## **Pinell of Norway**

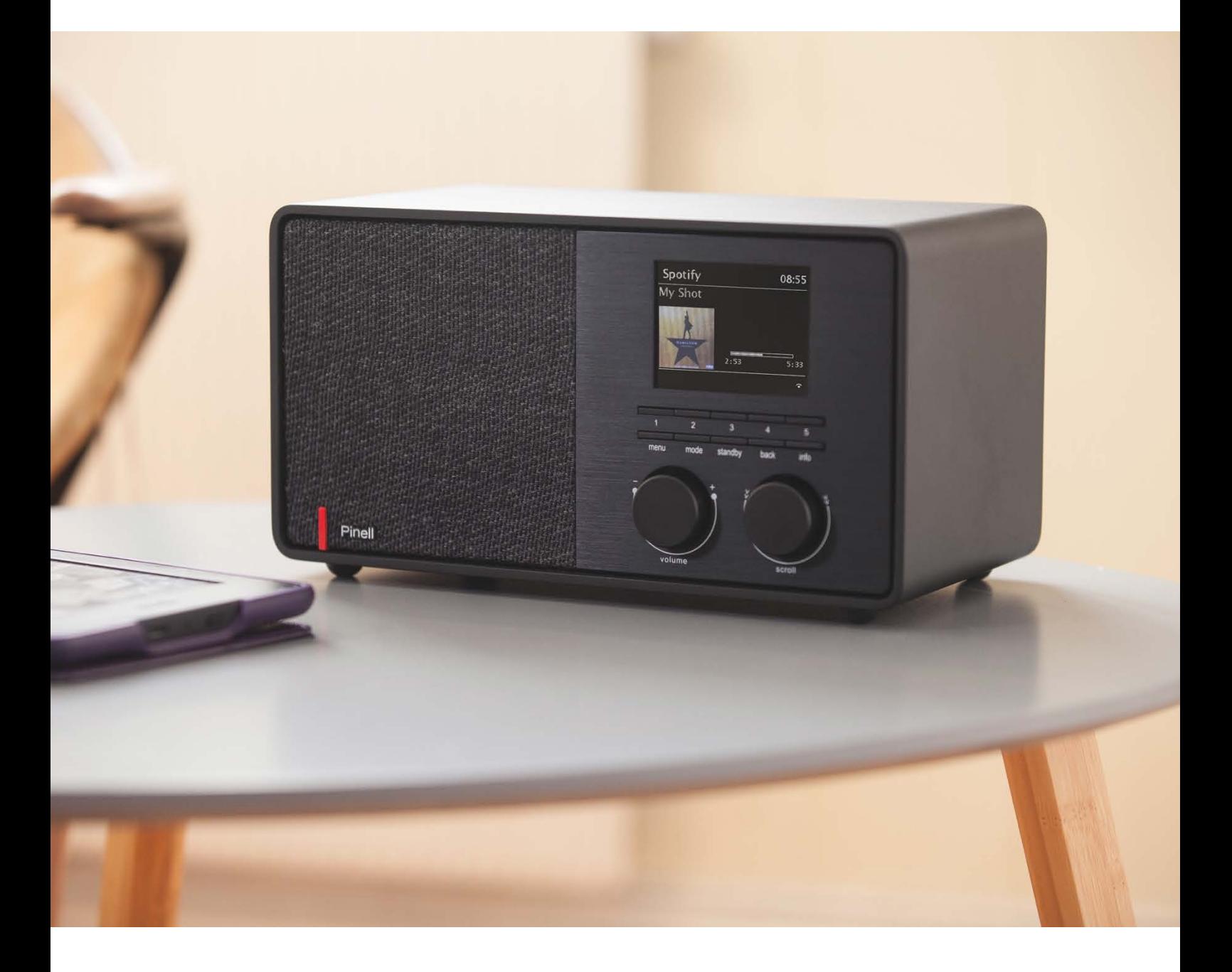

Benutzerhandbuch

# SUPERSOUND 301

DAB/DAB+ / FM / Internet Radio / Podcasts / Bluetooth / Spotify

## **Wichtige Sicherheitsanweisungen**

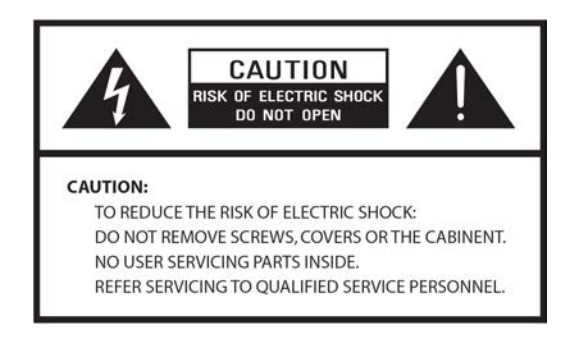

- Lesen Sie diese Anweisungen
- Bewahren Sie diese Anweisungen auf
- Beachten Sie alle Warnungen
- Befolgen Sie alle Anweisungen
- Verwenden Sie das Gerät nicht in der Nähe von Wasser
- Nur mit einem trockenen Tuch reinigen

#### WARNUNG: SETZEN SIE DIESES GERÄT NICHT REGEN ODER FEUCHTIGKEIT AUS.

- 1. Stellen Sie das Gerät nicht in der Nähe von Wärmequellen auf, wie z.B. Heizkörpern, Heizregistern, Öfen oder anderen Geräten, die Wärme erzeugen.
- 2. Betreiben Sie das Gerät nicht bei Temperaturen außerhalb des Bereichs von 0 ~ 40 ℃.
- 3. Blockieren Sie keine Belüftungsöffnungen des Geräts.
- 4. Das Gerät darf keinem Tropf- oder Spritzwasser ausgesetzt werden. Es dürfen keine mit Flüssigkeiten gefüllten Gegenstände, wie z. B. Vasen, auf dem Gerät abgestellt werden.
- 5. Stellen Sie keine schweren Lasten auf das Gerät und treten Sie nicht darauf.
- 6. Bitte beachten Sie die Typenschilder auf der Rückseite des Geräts.
- 7. Dieses Gerät darf nur mit der mitgelieferten Stromversorgung verwendet werden.
- 8. Schützen Sie das Netzkabel vor Betreten oder Einklemmen, insbesondere an den Steckern, Steckdosen und an allen Stellen, an denen sie aus dem Gerät austreten.
- 9. Ziehen Sie niemals den Stecker aus der Steckdose, indem Sie am Netzkabel ziehen. Fassen Sie den Stecker immer fest an und ziehen Sie ihn gerade aus der Steckdose.
- 10. Ersetzen Sie sofort alle elektrischen Stromkabel, die abgenutzt oder anderweitig beschädigt wurden. Verwenden Sie keine Kabel oder Stecker mit Rissen oder Abriebschäden.
- 11. Trennen Sie das Gerät von der Stromzufuhr an Tagen mit Blitzschlag oder wenn das Gerät längere Zeit nicht benutzt wird.
- 12. Servicearbeiten dürfen nur von qualifizierten Technikern ausgeführt werden.
- 13. Das Gerät darf nur durch qualifizierte Techniker geöffnet werden.
- 14. Die normale Funktion des Produkts kann durch starke elektromagnetische Interferenzen gestört werden. Wenn ja, entfernen Sie die Störquelle. Setzen Sie das Gerät zurück, um den normalen Betrieb wieder aufzunehmen.
- 15. Um das Gerät vom Netz zu trennen, wird der Stecker des Netzadapters herausgezogen. Diese Trennvorrichtung muss jederzeit zugänglich bleiben.
- 16. Aus Sicherheitsgründen und um unnötigen Energieverbrauch zu vermeiden, lassen Sie das Gerät niemals unbeaufsichtigt für längere Zeit eingeschaltet. Schalten Sie es aus und ziehen Sie den Netzstecker aus der Steckdose.

## **Inhaltsverzeichnis**

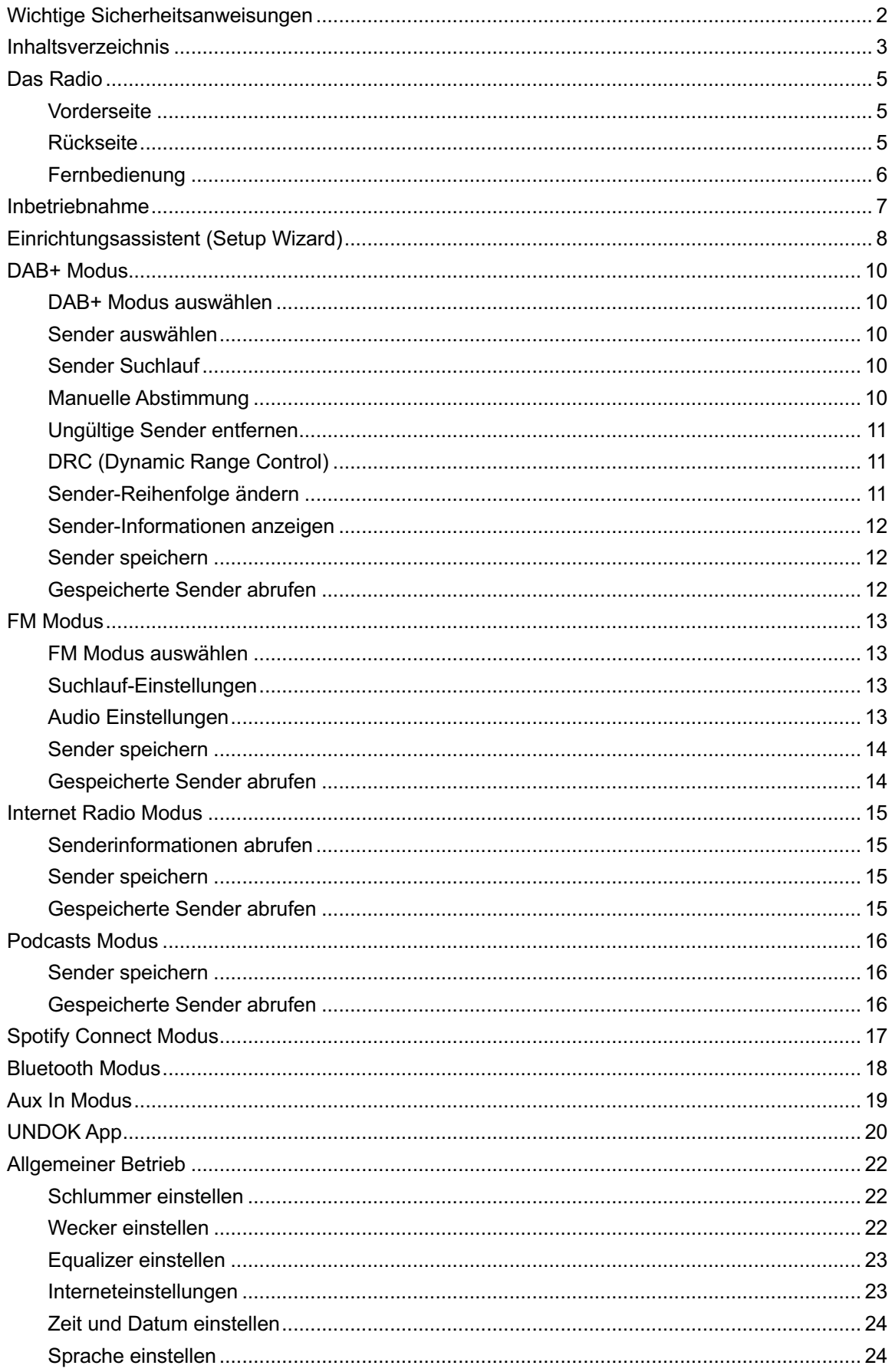

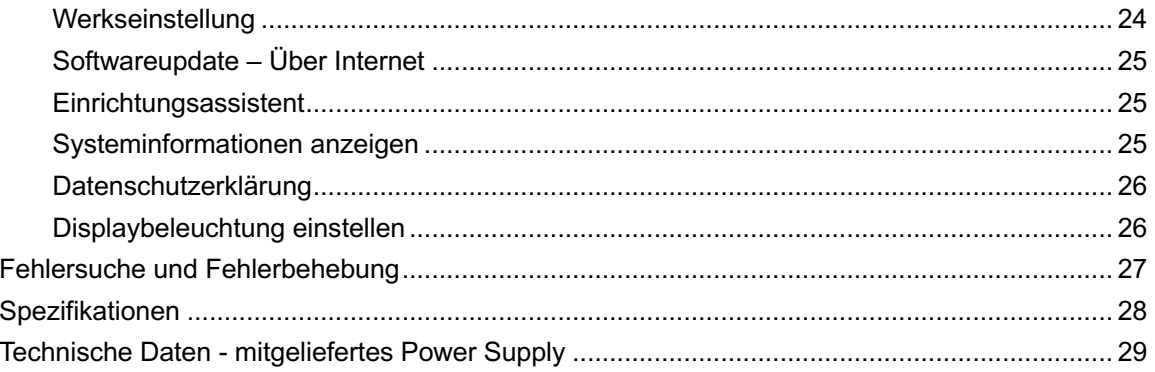

## **Das Radio**

## **Vorderseite**

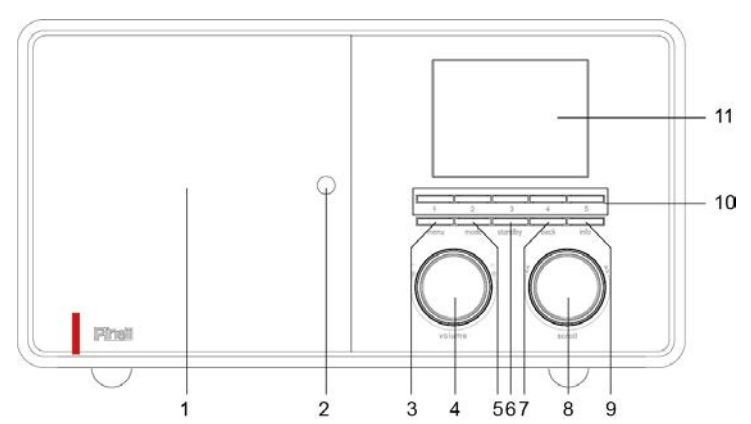

- 1. Lautsprecher
- 2. Sensor für Fernbedienung
- 3. **MENU** Taste Drücken - Menü anzeigen oder schließen
- 4. **VOLUME** Drehregler Drehen - Lautstärke ändern
- 5. **MODE** Taste Drücken - Schaltet zwischen DAB, FM, Bluetooth, Aux In, Internet Radio, Podcasts und Spotify Mode
- 6. **STANDBY** Taste Drücken - Radio einschalten oder in Standby versetzen
- 7. **BACK** Taste Drücken - zurück zum vorherigen Menü
- 8. **SCROLL** Drehregler Drehen - Optionen durchsuchen Drücken - Auswahl/Bestätigung Drücken - Aktivierung von Schlummern bei Alarm
- 9. **INFO** Taste Drücken - Sender-Informationen schrittweise abrufen
- 10. **PRESET 1-5** Tasten Drücken & halten - Sender speichern Drücken - Sender abrufen
- 11. Display

## **Rückseite**

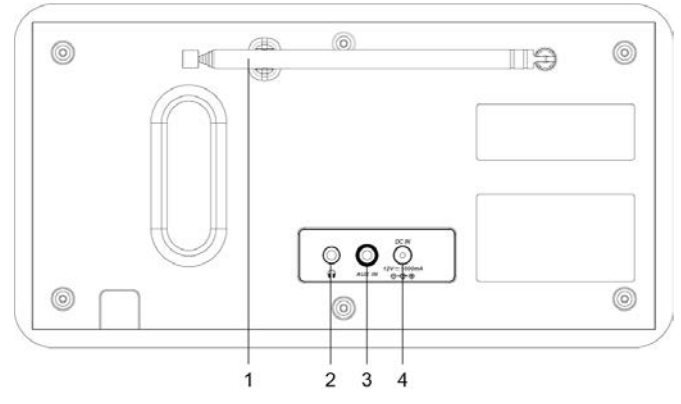

- **1. DAB/FM Antenne**
- 2. **Kopfhörer** 3.5mm Anschluss
- 3. **AUX IN** 3.5mm Anschluss
- 4. **DC IN** Anschluss

## **Fernbedienung**

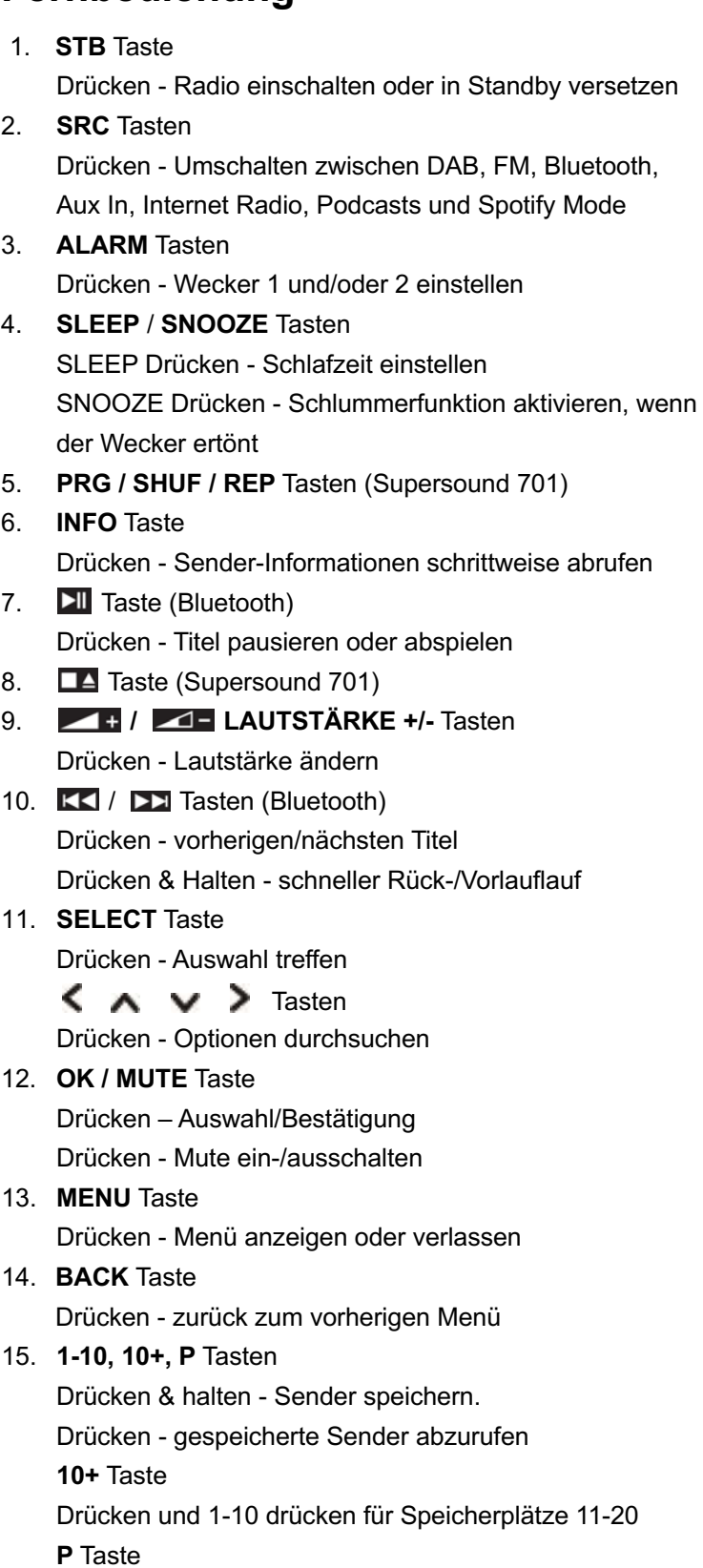

Drücken - Speicherliste anzeigen

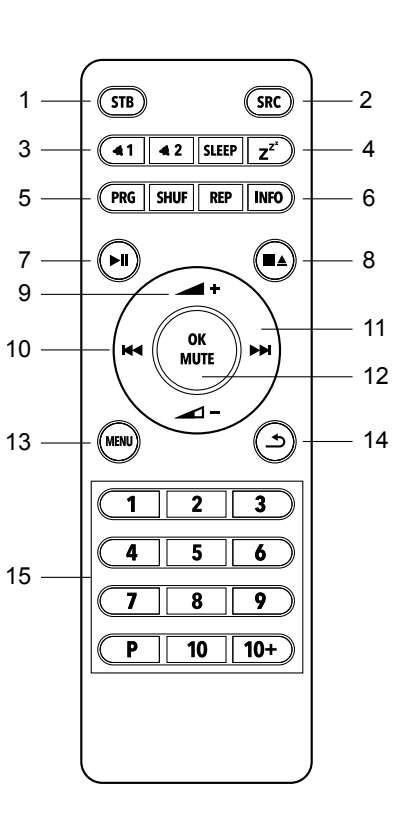

## **Inbetriebnahme**

Nehmen Sie Ihr Radio vorsichtig aus der Verpackung. Sie können die Verpackung zur späteren Verwendung aufbewahren.

#### **Lieferumfang**

- 1x Haupteinheit Supersound 301
- 1x Netzteil
- 1x Fernbedienung und 2x AAA Alkaline Batterien
- 1x Schnell Start Anleitung

#### **Radio aufstellen**

Stellen Sie Ihr Radio auf eine ebene / stabile Oberfläche, die keinen Vibrationen ausgesetzt ist.

#### **Vermeiden Sie folgende Orte:**

- Wo das Gerät direktem Sonnenlicht ausgesetzt ist.
- n Wo sich das Gerät in der Nähe von Wärmequellen befindet.
- Hohe Luftfeuchtigkeit und unzureichender Belüftung.
- $\blacksquare$  Wo es staubig ist.
- n Wo es feucht ist oder möglicherweise Wasser auf das Gerät tropft oder spritzt.

#### **Antenne einstellen**

Antenne vollständig ausfahren, um sicherzustellen, dass Sie sowohl im DAB+ als auch im FM Modus den bestmöglichen Empfang erhalten. Es kann erforderlich sein, die Position des Radios und / oder der Antenne anzupassen, um das beste Signal zu erhalten.

#### **Radio Ein-/Ausschalten**

Verbinden Sie den Stecker Netzteilkabels mit der Buchse DC IN an der Rückseite des Radios. Stecken Sie dann das Netzteil in die Steckdose. Das Radio geht in den Standby-Modus. Drücken Sie die **STANDBY** Taste, um das Radio einzuschalten. Um das Gerät vollständig auszuschalten, ziehen Sie den Netzadapter aus der Steckdose.

#### **Batterien wechseln:**

- 1. Öffnen Sie den Batteriefachdeckel auf der Rückseite Ihrer Fernbedienung.
- 2. Setzen Sie zwei neue AAA-Batterien ein. Achten Sie dabei auf die Richtungs-Markierung im Batteriefach.
- @ *Hinweis: Verwechseln Sie nicht die Einsatzrichtung und mischen Sie keine Batterietypen. Mischen Sie auch keine alten und neuen Batterien.*
- 3. Setzen Sie den Batteriefachdeckel wieder ein.

## **Einrichtungsassistent (Setup Wizard)**

- 1. Bei der ersten Inbetriebnahme werden Sie vom Radio aufgefordert, die Sprache auszuwählen. **SCROLL** Regler drehen – Sprache auswählen – **SCROLL** drücken.
- 2. Daraufhin wird der "Einrichtungsassistent" angezeigt.

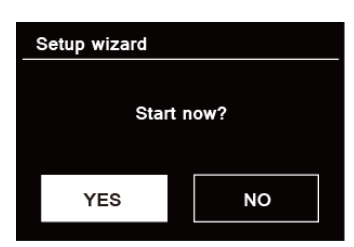

3. **SCROLL** Regler drehen – "JA" auswählen – **SCROLL** drücken.

Zu den Optionen gehören die folgenden Einstellungen:

#### **Datum/Zeit**

12/24-Stundenformat

#### **Automatische Aktualisierung**

Uhr über eine Funktion synchronisieren oder manuelle Einstellung vornehmen.

- **•** Aktualisieren über DAB
- l Aktualisieren über FM
- l Aktualisieren über Internet
- Nicht aktualisieren manuelle Einstellung erforderlich.

#### **Netzwerkverbindung halten**

Hält die Netzwerkverbindung insbesondere im Nicht-Internet-Modus (z.B. DAB, FM, Bluetooth und Aux-Modus), um Spotify jederzeit verwenden zu können.

Wählen Sie JA oder NEIN

4. Der Assistent durchsucht jetzt Ihren Standort nach erreichbaren drahtlosen Netzwerken.

Wenn der Scan abgeschlossen ist, wird eine Liste der Netzwerke angezeigt.

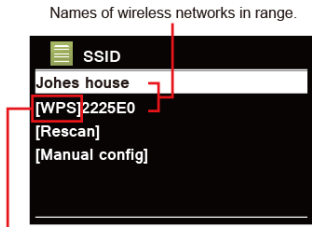

#### WPS security is available for this network.

Geräte, die eine Verbindung über WPS (Wi-Fi Protected Setup) unterstützen, werden in der Liste als [**WPS**] gekennzeichnet.

- 5. Drehen Sie den **SCROLL** Regler und drücken Sie auf den Knopf, um das gewünschte WLAN auszuwählen.
	- 1) Wenn ein WEP / WPA-Schlüssel (Passwort) erforderlich ist, werden Sie vom Radio aufgefordert, den WEP / WPA-Code einzugeben und den Bildschirm für die Passworteingabe wie folgt anzuzeigen:

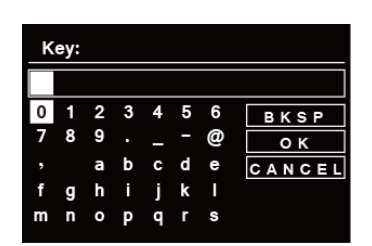

- @ *Hinweis: Wenn für Ihr Netzwerk kein Kennwort (WEP / WPA) erforderlich ist, stellt das Radio automatisch eine Verbindung zum Netzwerk her.*
- a. Drehen Sie den **SCROLL** Regler, um die alphanumerische Zeichenliste zu durchlaufen. Drücken Sie **SCROLL**, um ein bestimmtes Zeichen auszuwählen. @ *Hinweis: Groß- und Kleinschreibung bei WEP / WPA-Passcodes beachten.*
- b. Bei einer falschen Eingabe, wählen Sie BKSP, um das falsche Zeichen zu entfernen.
	- @ *Hinweis: = Rücktaste; = Abbrechen*

*Das Radio speichert automatisch die von Ihnen eingegebenen WEP / WPA-Daten, so dass Sie diese nicht erneut eingeben müssen*

- c. Nach Auswahl des letzten Zeichens Ihres Passwortes, drehen Sie den **SCROLL** Regler zu **ok ,** drücken Sie **SCROLL** zur Bestätigung. Das Radio ist nun mit dem drahtlosen Netzwerk verbunden.
- 2) Wenn Sie eine Verbindung über WPS herstellen möchten, drücken Sie den **SCROLL** Regler nachdem Sie das gewünschte Netzwerk ausgewählt haben. Das Radio bietet dann die Möglichkeit, WPS einzuleiten.

Drehen Sie den **SCROLL** Regler, um zwischen "Taste drücken", "PIN" und "WPS überspringen" auszuwählen. Drücken Sie **SCROLL** zur Bestätigung.

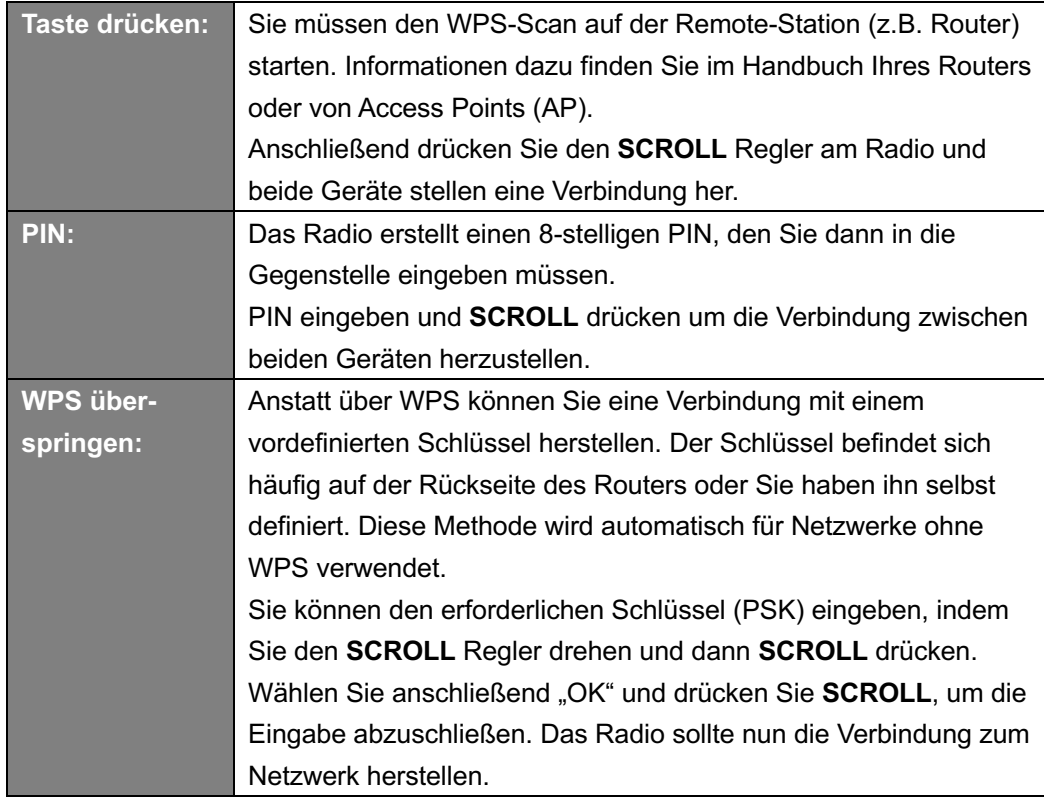

6. Drücken Sie **SCROLL**. Das Radio startet den DAB+ Suchlauf. **SCROLL** drehen, Sender wählen und **SCROLL** drücken, um die Einrichtung abzuschließen.

## **DAB+ Modus**

### **DAB+ Modus auswählen**

- 1. Drücken Sie die MODE Taste wiederholt bis "DAB Radio" erscheint.
- *2.* Bei der ersten Benutzung führt das Radio automatisch einen kompletten Sendersuchlauf aus.

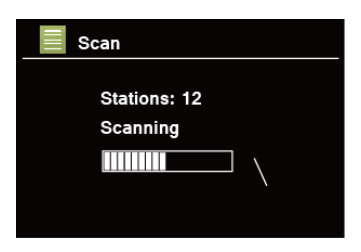

- 3. Nach Abschluss des Suchlaufs werden die DAB+ Sender in alphanumerischer Reihenfolge angezeigt. **SCROLL** Regler drehen - Sender auswählen - **SCROLL drücken**, um den Sender abzuspielen.
- @ *Hinweis: Falls in Ihrer Region kein DAB+ -Signal gefunden wird, müssen Sie möglicherweise Ihr Radio in einen stärkeren Signalbereich verschieben.*

### **Sender auswählen**

- 1. Drücken Sie die MENU Taste, drehen Sie SCROLL zur Auswahl der "Senderliste", danach drücken Sie auf **SCROLL**, um den Sender auszuwählen.
- 2. Drehen Sie die **SCROLL** Taste zum gewünschten Sender, danach drücken Sie auf **SCROLL**, um den Sender auszuwählen.
	- @ *Hinweis: Alternativ drehen Sie den SCROLL Regler, um die Senderliste zu durchlaufen und drücken den SCROLL Regler zur Bestätigung.*

## **Sender Suchlauf**

Drücken Sie die MENU Taste, drehen Sie den SCROLL Regler, um "Vollständiger Suchlauf" auszuwählen.

## **Manuelle Abstimmung**

Dies kann Ihnen beim Einstellen Ihrer Antenne oder beim Hinzufügen von Stationen helfen, die bei der automatischen Abstimmung übersehen wurden.

- 1. **MENU** Taste drücken **SCROLL** Regler drehen "Manuell einstellen" **SCROLL** drücken.
- 2. **SCROLL** Regler drehen Frequenz auswählen **SCROLL** drücken.

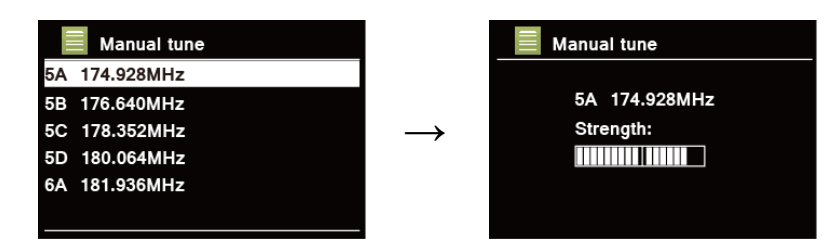

- @ *Hinweis: Wenn es einen Multiplexer gibt, der diesem Kanal und dieser Frequenz entspricht, zeigt das Display nach einigen Sekunden ein Tuning-Meter mit der Signalstärke und dem Multiplexnamen an. Die neuen Sender werden automatisch zur Senderliste hinzugefügt.*
- 3. Um den Sender abzuspielen, drücken Sie zuerst wiederholt die **BACK**-Taste, um die manuelle Einstellung zu beenden.

### **Ungültige Sender entfernen**

Sie können nicht verfügbaren Sender aus der Senderliste entfernen.

- 1. **MENU** Taste drücken **SCROLL** Regler drehen "Ungültige Sender" auswählen **SCROLL** drücken.
- 2. **SCROLL** Regler drehen "JA" auswählen **SCROLL** drücken.

## **DRC (Dynamic Range Control)**

Wenn Sie in einer lauten Umgebung Musik mit einem hohen Dynamikbereich hören (z. B. klassische Musik während des Kochens), möchten Sie möglicherweise den dynamischen Bereich verringern. Damit werden sehr leise Töne etwas lauter und sehr laute Töne etwas leiser wiedergegeben.

- 1. Drücken Sie die **MENU** Taste, drehen Sie **SCROLL** zur Auswahl von "DRC", drücken Sie dann **SCROLL** zur Bestätigung.
- 2. Drehen Sie **SCROLL** zur Auswahl von "DRC hoch", "DRC tief" oder "DRC aus", drücken Sie dann **SCROLL** zur Bestätigung.

## **Sender-Reihenfolge ändern**

Sie können die Sender nach unterschiedlichen Kriterien sortieren.

- 1. Drücken Sie die MENU Taste, drehen Sie SCROLL zur Auswahl von "Senderreihenfolge", danach drücken Sie **SCROLL** zur Bestätigung.
- 2. Drehen Sie **SCROLL** zur Auswahl von "Alphabetisch" oder "Ensemble", drücken Sie dann **SCROLL** zur Bestätigung.

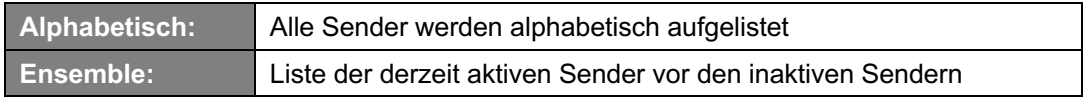

### **Sender-Informationen anzeigen**

DAB+ Sender senden Informationen. Drücken Sie die **INFO** Taste wiederholt, während ein Programm abgespielt wird, um Informationen über DLS (Dynamic Label Segment), Ensemble, Programmfrequenz, Signalqualität, Signalstärke, Bitrate, Codec, Kanal und Datum anzuzeigen.

@ *Hinweis: Im Vollbild drücken Sie SCROLL, um die Slideshow in einem kleinen Bild wiederzugeben. Anschließend können Sie die INFO Taste wiederholt drücken, um Informationen anzuzeigen. Drücken Sie SCROLL ein weiteres Mal, um zum Vollbildmodus zurückzukehren.*

#### **Signalstärke**

Bei der Anzeige der Signalstärke wird im Display ein Laufbalken mit der Stärke des aktuellen Senders angezeigt.

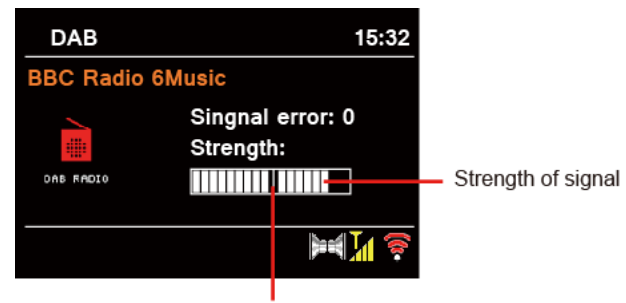

Minimum signal level

Die Anzeige zeigt die minimal akzeptable Signalstärke an.

@ *Hinweis: Sender mit einer Signalstärke unterhalb des minimalen Levels liefern möglicherweise keinen gleichmäßigen Audiostrom.*

### **Sender speichern**

Das Radio kann bis zu 5 DAB+ Sender über Tasten auf der Vorderseite speichern. So können Sie schnell und einfach darauf zugreifen.

- 1. Halten Sie während der Wiedergabe eines Senders eine der **PRESET** Tasten 1-5 gedrückt, bis auf dem Display "gespeichert" angezeigt wird.
- 2.  $\pi$  **#**" (# = 1-5) wird im Display angezeigt
- @ *Hinweis: Über die Fernbedienung können Sie bis zu 20 Sender speichern. Für die Speicherplätze 11-20 drücken Sie zuerst 10+ und halten danach eine der PRESET Tasten 1-10 gedrückt, bis auf dem Display "gespeichert" angezeigt wird.*

- 1. Drücken Sie eine der **PRESET** Tasten 1-5, um den gespeicherten Sender abzuspielen.
- 2. Im Display wird "Speicherplatz leer" angezeigt, wenn noch kein Sender gespeichert ist.

## **FM Modus**

### **FM Modus auswählen**

- 1. Drücken Sie die **MODE** Taste wiederholt bis "FM Radio" erscheint.
- 2. Bei der ersten Benutzung wird die niedrigste FM-Frequenzbereich (87,50 MHz) ausgewählt. Andernfalls wird der zuletzt gehörte Sender ausgewählt.

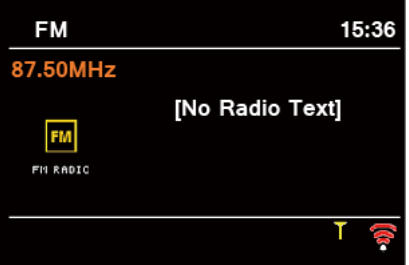

- 3. Für den **manuellen Suchlauf**, drehen Sie **SCROLL** im Uhrzeigersinn (aufsteigender Frequenz) oder entgegen dem Uhrzeigersinn (abnehmender Frequenz), um die Frequenz um 0,05 MHz pro Schritt zu ändern.
- 4. Für den **automatischen Suchlauf** (mit aufsteigender Frequenz), drücken Sie **SCROLL**. Die automatische Suche endet, wenn der nächste verfügbare Sender erreicht wird.

## **Suchlauf-Einstellungen**

Festlegung ob der FM-Suchlauf nur bei Sendern mit starkem Signal oder bei jedem verfügbaren Sender angehalten werden soll.

- 1. MENU Taste drücken SCROLL Regler drehen und "Suchlauf-einstellungen" auswählen -**SCROLL** drücken.
- 2. Auf dem Display wird "Nur starke Sender?" angezeigt. **SCROLL** Regler drehen "JA" auswählen - **SCROLL** drücken. Der Suchlauf stoppt nur an Sendern mit guter Signalstärke.
- 3. **SCROLL** Regler drehen "NEIN" auswählen SCROLL drücken. Der Suchlauf wird an jeden verfügbaren Sender angehalten. Dies kann zu einer schlechten Audioqualität von schwachen Stationen führen.

## **Audio Einstellungen**

Standardmäßig werden alle Stereo-Sender in Stereo wiedergegeben. Bei schwachen Sendern kann dies zu einer schlechten Audioqualität führen. Die Audioqualität kann mit Mono verbessert werden.

- 1. Um schwache Sender in Mono wiederzugeben, drücken Sie die **MENU** Taste, drehen Sie **SCROLL** um "Audio-Einstellung" auszuwählen, und drücken Sie dann **SCROLL**, um zu bestätigen.
- 2. Auf dem Display erscheint "Nur Mono?" Drehen Sie **SCROLL**, um "JA" auszuwählen, und drücken Sie dann **SCROLL** zur Bestätigung.

## **Sender speichern**

Ihr Radio kann bis zu 5 FM Sender über Tasten auf der Vorderseite speichern. So können Sie schnell und einfach darauf zugreifen.

- 1. Halten Sie während der Wiedergabe eines Senders eine der **PRESET** Tasten 1-5 gedrückt, bis auf dem Display "gespeichert" angezeigt wird.
- 2.  $\pi$  **#**" (# = 1-5) wird im Display angezeigt.
- @ *Hinweis: Über die Fernbedienung können Sie bis zu 20 Sender speichern. Für die Speicherplätze 11-20 drücken Sie zuerst 10+ und halten danach eine der PRESET Tasten 1-10 gedrückt, bis auf dem Display "gespeichert" angezeigt wird.*

- 1. Drücken Sie eine der **PRESET** Tasten 1-5, um den gespeicherten Sender abzuspielen.
- 2. Im Display wird "Speicherplatz leer" angezeigt, wenn noch kein Sender gespeichert ist.

## **Internet Radio Modus**

1. Drücken Sie die **MODE** Taste wiederholt bis "Internet Radio" erscheint.

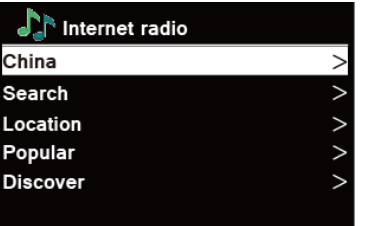

#### 2. **SCROLL** Regler drücken - gewünschten Sender wählen - **SCROLL** drücken.

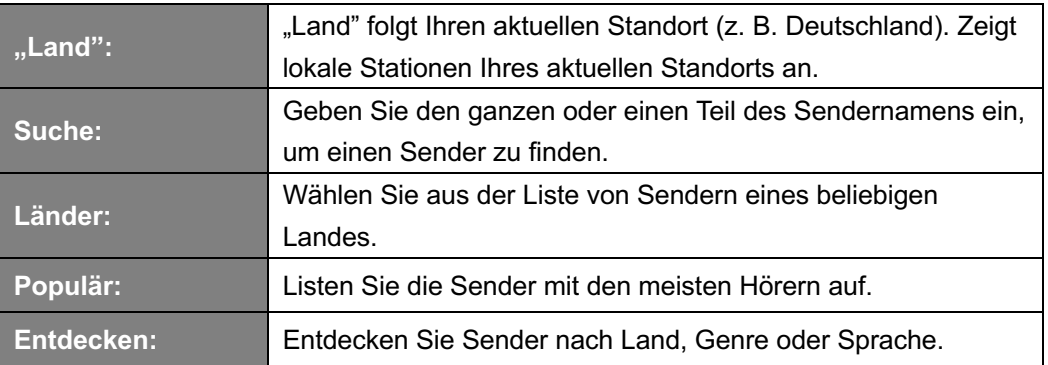

@ *Hinweis: Falls keine Verbindung zum Netzwerk hergestellt werden kann, gehen Sie bitte wie folgt vor:*

- *a. Überprüfen Sie Ihren Router*
- *b. Versetzen Sie Ihr Radio in eine stärkere Signalposition*
- *c. Stellen Sie sicher, dass Ihr Passwort korrekt eingegeben wurde*

## **Senderinformationen abrufen**

Internet-Programme senden zusätzliche Informationen. Drücken Sie während der Wiedergabe eines Programms wiederholt die INFO-Taste. Auf dem Display werden Informationen wie Slogan, Beschreibung, Sprache, Standort, Bitrate, Codec, Abtastrate, Wiedergabepuffer und Datum angezeigt.

### **Sender speichern**

Das Radio kann bis zu 5 Internet Radio Sender speichern. So können Sie schnell und einfach darauf zugreifen.

- 1. Halten Sie während der Wiedergabe eines Senders eine der **PRESET** Tasten 1-5 gedrückt, bis auf dem Display "gespeichert" angezeigt wird.
- 2.  $\pi$  **#**" (# = 1-5) wird im Display angezeigt.
- @ *Hinweis: Über die Fernbedienung können Sie bis zu 20 Sender speichern. Für die Speicherplätze 11-20 drücken Sie zuerst 10+ und halten danach eine der PRESET Tasten 1-10 gedrückt, bis auf dem Display "gespeichert" angezeigt wird.*

- 1. Drücken Sie eine der **PRESET** Tasten 1-5, um den gespeicherten Sender abzuspielen.
- 2. Im Display wird "Speicherplatz leer" angezeigt, wenn noch kein Sender gespeichert ist.

## **Podcasts Modus**

1. Drücken Sie die MODE Taste wiederholt, bis "Podcasts" erscheint.

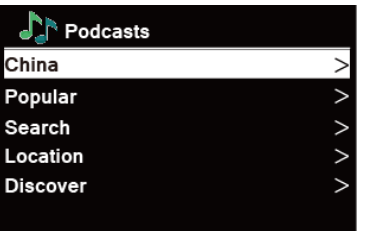

#### 3. **SCROLL** Regler drücken - gewünschten Sender wählen - **SCROLL** drücken.

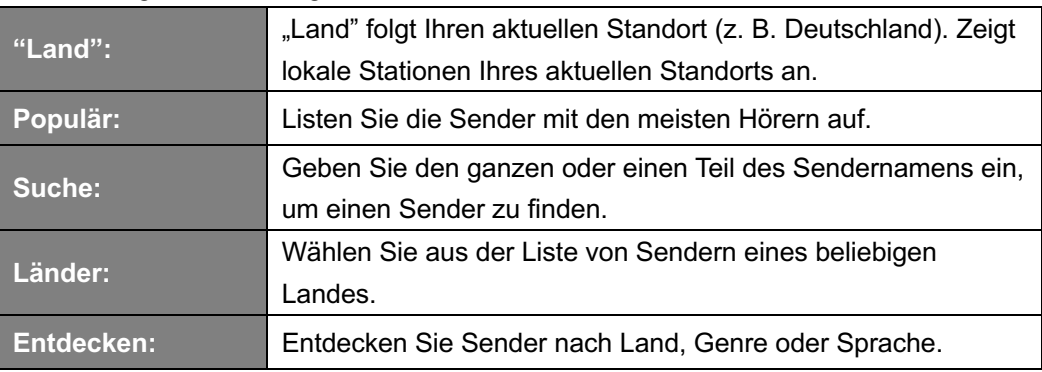

### **Sender speichern**

Das Radio kann bis zu 5 Podcasts Sender speichern. So können Sie schnell und einfach darauf zugreifen.

- 1. Halten Sie während der Wiedergabe eines Senders eine der **PRESET** Tasten 1-5 gedrückt, bis auf dem Display "gespeichert" angezeigt wird.
- 2.  $\pi$  **#**" (# = 1-5) wird im Display angezeigt.
- @ *Hinweis: Über die Fernbedienung können Sie bis zu 20 Sender speichern. Für die Speicherplätze 11-20 drücken Sie zuerst 10+ und halten danach eine der PRESET Tasten 1-10 gedrückt, bis auf dem Display "gespeichert" angezeigt wird.*

- 1. Drücken Sie eine der **PRESET** Tasten 1-5, um den gespeicherten Sender abzuspielen.
- 2. Im Display wird "Speicherplatz leer" angezeigt, wenn noch kein Sender gespeichert ist.

## **Spotify Connect Modus**

In Ihr Radio ist Spotify Connect integriert. Drücken Sie die **MODE** Taste wiederholt, bis "Spotify" angezeigt wird.

Verwenden Sie Ihr Telefon, Table oder Ihren Computer als Fernbedienung von Spotify. Gehen Sie zu **spotify.com/connect** um mehr zu erfahren.

**Die Spotify-Software unterliegt den Lizenzen von Drittanbietern, die Sie hier finden: www.spotify.com/connect/third-party-licenses**

## **Bluetooth Modus**

Koppeln Sie das Radio mit Ihrem Bluetooth-Gerät, um Musik zu streamen:

1. Drücken Sie die MODE Taste wiederholt, bis "Bluetooth" erscheint.

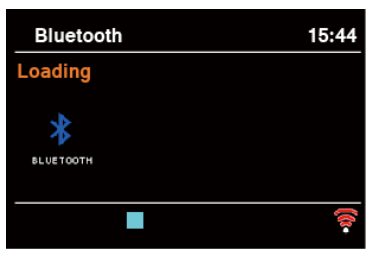

- 2. **MENU** Taste drücken **SCROLL** Regler drehen "Bluetooth einrichten" wählen **SCROLL** drücken.
- 3. Das Display zeigt "Bluetooth sichtbar" und  $\frac{1}{2}$  blinkt wiederholt.
- 4. Aktivieren Sie Ihr Bluetooth-Gerät und suchen Sie in der Bluetooth-Liste nach Ihrem Radio ("Pinell 301 xxxxxx") und wählen Sie es aus.
- 5. Das Display zeigt "Verbindung hergestellt", wenn die Verbindung erfolgreich hergestellt wurde.
- 6. Um mehr über Bluetooth zu erfahren, drücken Sie die **MENU** Taste **SCROLL** Regler drehen - "Details anzeigen" wählen - **SCROLL** drücken.

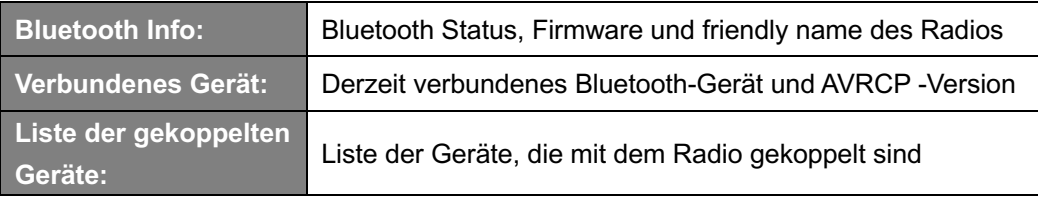

@ *Hinweis: Das Radio schaltet nach 15 Minuten automatisch in den Standby-Modus, wenn das verbundene Gerät getrennt oder abgeschaltet wird.*

## **Aux In Modus**

AUX IN ermöglicht den schnellen und einfachen Anschluss an einen MP3-Player oder andere externe Audioquellen.

- 1. Schließen Sie das externe Gerät mit einem AUX-Kabel am 3,5mm AUX IN Anschluss an der Rückseite am Radio an.
- 2. Drücken Sie die **STANDBY** Taste, um das Radio einzuschalten.
- 3. Drücken Sie wiederholt die **MODE** Taste, um den AUX In Modus auszuwählen.

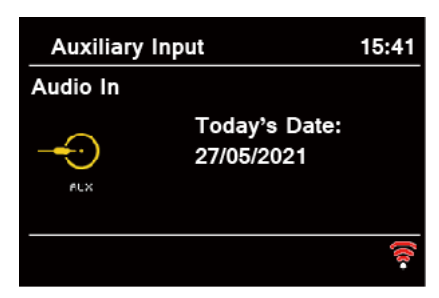

- 4. Im Aux In Modus erfolgt die Bedienung direkt am externen Gerät.
- 5. Um optimale Lautstärkepegel zu erhalten, wird empfohlen, auch die Ausgangslautstärke des Audiogeräts anzupassen.
- @ *Hinweis: Das Radio schaltet nach 15 Minuten automatisch in den Standby-Modus, wenn das externe Gerät getrennt, ausgeschaltet oder die Lautstärke zu leise eingestellt ist.*

## **UNDOK App**

Mit der UNDOK-App können Sie Ihr Radio mit Ihrem Smartphone (oder Tablet) drahtlos steuern, wenn beide Geräte mit demselben Netzwerk verbunden sind.

- 1. **UNDOK** App vom **App Store** (iOS) oder **Google Play** (Android) auf Ihr Smartphone (oder Tablet) downloaden
- 2. Starten Sie die UNDOK-App und stellen Sie sicher, dass Ihr Radio und Ihr Smartphone mit demselben WLAN-Netzwerk verbunden sind.
- 3. Alle verfügbaren Geräte werden aufgelistet. Tippen Sie auf Ihr Radio "Pinell Supersound 301 xxxxxxxxxxxx" (der 12-stellige alphanumerische Code ist die MAC-Adresse Ihres Radios), um eine Verbindung herzustellen.
- 4. Nun wird der Wiedergabebildschirm angezeigt. (beispielsweise Internet-Radio Modus.)

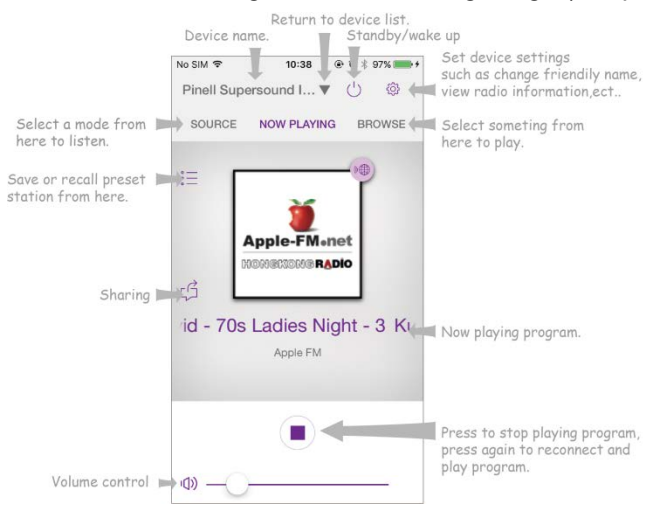

- 5. Um einen Sender zu speichern, tippen Sie auf dem Bildschirm für die aktuelle Wiedergabe auf das Symbol für Voreinstellungen. Der Bildschirm für die Voreinstellungen wird angezeigt. Tippen Sie auf das Pluszeichen nach Nummer 1-10, um den Sender zu speichern. (Fig. 1)
- 6. Um einen voreingestellten Sender abzurufen, tippen Sie im Bildschirm Presets auf den Sendernamen, um den Sender abzuspielen. (Fig. 2)

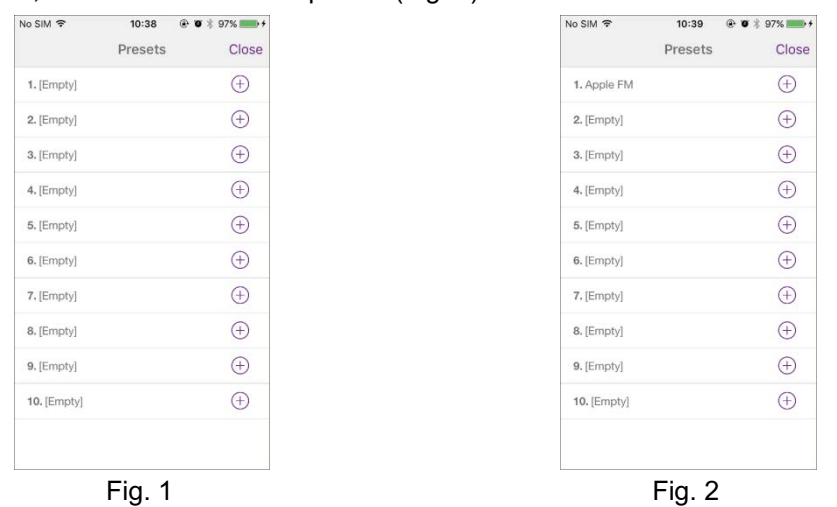

7. Damit Ihr Radio nur über ein bestimmtes Smartphone gesteuert werden kann, können Sie einen PIN-Code festlegen, den Sie in die UNDOK-App eingeben sollten, um die

Berechtigung für die Verbindung mit Ihrem Radio zu erhalten. Der Standardcode ist 1234. Sie können auch einen benutzerdefinierten Code über **Hauptmenü** - **Systemeinstellungen** - **Interneteinstellungen** - **NetRemote-PIN** einrichten.

- 8. Um sicherzustellen, dass Sie die UNDOK-App in allen Modi verwenden können, insbesondere im Nicht-Internet-Modus (DAB, FM, Bluetooth oder Aux in), müssen Sie **Hauptmenü** - **Systemeinstellungen** - **Interneteinstellungen** – **Netzwerkverbindung**  halten – "JA" auswählen. Auf diese Weise können Sie das Radio auch mit der UNDOK-App aus dem Standby-Modus aktivieren.
	- @ *Hinweis: Wenn Sie das Radio längere Zeit nicht benutzen, z.B. während des Urlaubs, wählen Sie "NEIN", um unnötigen Energieverbrauch zu vermeiden.*

## **Allgemeiner Betrieb**

## **Schlummer einstellen**

Ihr Radio soll nach einer festgelegten Zeit selbstständig in den Standby-Modus wechseln.

- 1. **MENU** Taste drücken **Hauptmenü** auswählen **Schlummer** auswählen, und **SCROLL** drücken.
- 2. **SCROLL** Regler drehen und Zeit aus 15/30/45/60 Minuten durch das Drücken von **SCROLL** auswählen.

Das Zeichen  $\blacktriangleright$  erscheint im Display.

3. Um die Schlummer-Funktion auszuschalten, während die Zeit noch heruntergezählt wird, wählen Sie "Schlummer" und drehen Sie den **SCROLL** Regler, um "Schlummer aus" auszuwählen.

## **Wecker einstellen**

Ihr Radio verfügt über zwei Weck-Zeiten.

- 1. **MENU** Taste drücken **Hauptmenü Wecker**, und **SCROLL** drücken.
- 2. **SCROLL** Regler drehen und "Wecker 1" oder "Wecker 2", und **SCROLL** zur Bestätigung drücken.
- 3. **SCROLL** Regler drehen Optionen auswählen **SCROLL** zur Bestätigung drücken.

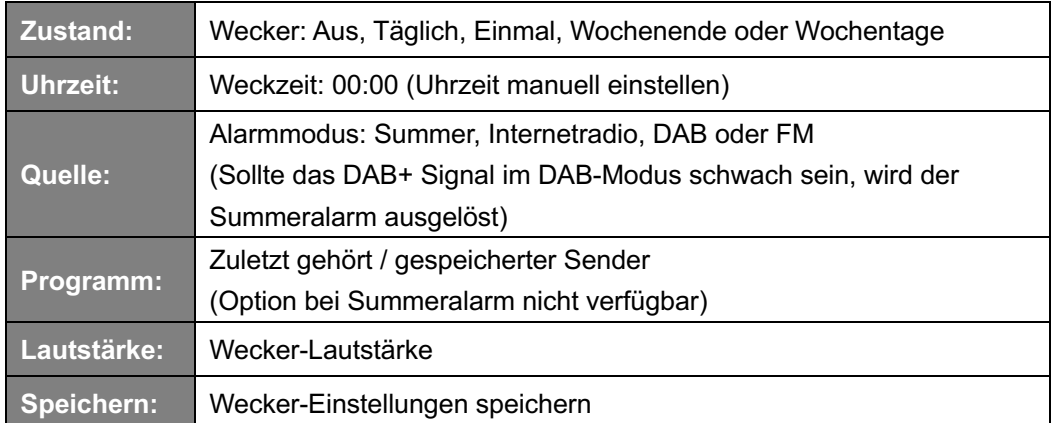

- 4. Wenn auf dem Display "Wecker gespeichert" angezeigt wird, ist die Wecker-Einstellung erfolgreich.  $\mathbb U$  oder  $\mathbb Q$  wird im Display angezeigt.
- 5. Um den **Wecker vorübergehend auszuschalten**, drücken Sie wiederholt den **SCROLL** Regler, um die Schlummerzeit auf 5, 10, 15 oder 30 Minuten einzustellen. Das Gerät wechselt in den Standby-Modus, und auf dem Display wird die Erinnerungszeit angezeigt.
- 6. Um den **Wecker auszuschalten**, drücken Sie die **STANDBY** Taste, wenn der Wecker aktiviert wurde.
- 7. Um den **Wecker abzustellen**, wiederholen Sie die Schritte 1-3 und wählen "Aus".  $\mathbb U$  oder  $\mathbb Z$  verschwindet vom Display.

## **Equalizer einstellen**

Mit dieser Funktion können Sie ein Klangprofil auswählen. Bei jeder Einstellung ändert sich der Ton des Radios, wenn ausgewählt.

- 1. **MENU** Taste drücken **Hauptmenü Systemeinstellungen Equalizer SCROLL** drücken
- 2. **SCROLL** drehen Profil auswählen –-**SCROLL** drücken. Optionen: Normal/Mittig/Jazz/Rock/Soundtrack/Klassik/Pop/Nachrichten/Mein EQ.
- 3. Wählen Sie zum Einrichten von Mein EQ "Meine EQ-Einstellungen" und drücken Sie **SCROLL**. Drehen Sie den SCROLL Regler, um "Bass" oder "Höhen" auszuwählen, und drücken Sie dann **SCROLL** zur Bestätigung. Drehen Sie den **SCROLL** Regler, um den Wert für Bässe oder Höhen zu ändern, und drücken Sie dann **SCROLL** zum Bestätigen. Oder wählen Sie "Loudness" und drücken Sie dann **SCROLL**, um "Ein" oder "Aus" einzustellen. Drücken Sie die **BACK** Taste. Auf dem Display erscheint "Änderungen speichern?". **SCROLL** drehen "JA" auswählen - SCROLL drücken, um die Änderungen zu speichern.

### **Interneteinstellungen**

Benutzer, bei denen ein Netzwerkproblem auftritt, finden diese Optionen möglicherweise hilfreich zur Diagnose und Behebung.

1. **MENU** drücken - **Hauptmenü** - **Systemeinstellungen** – **Interneteinstellungen** - **SCROLL** drücken.

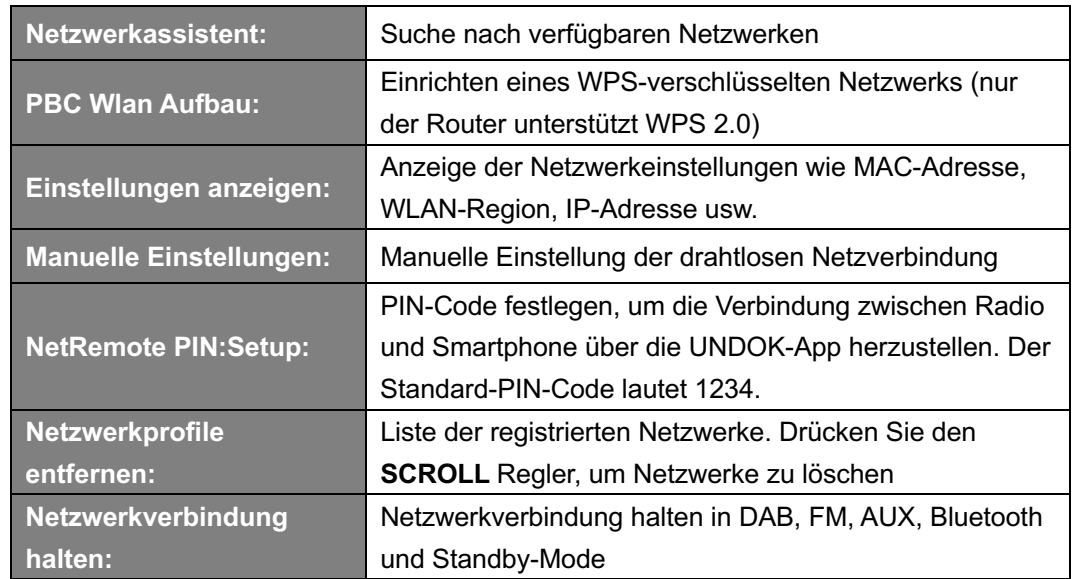

2. **SCROLL** Regler drehen - Funktion auswählen – SCROLL drücken.

**3. SCROLL** drücken zur Bestätigung.

## **Zeit und Datum einstellen**

- 1. **MENU** Taste drücken **Hauptmenü Systemeinstellungen Zeiteinstellungen SCROLL** drücken.
- 2. **SCROLL** drehen Option auswählen **SCROLL** drücken.

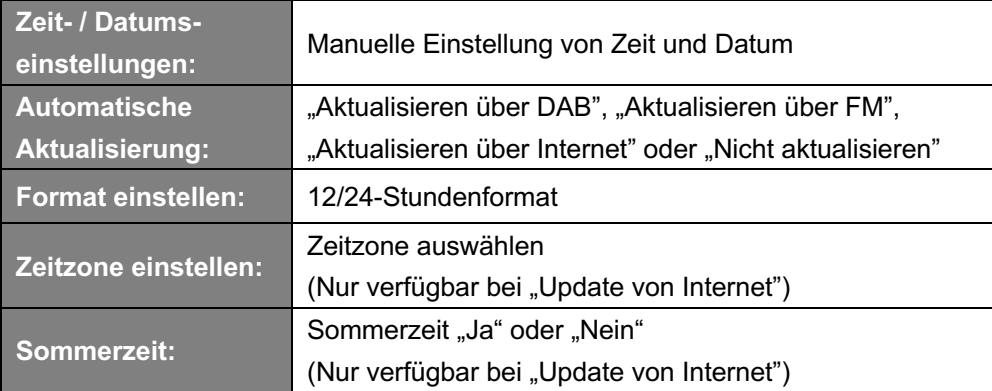

3. Stellen Sie dann die Zeit nach Ihren persönlichen Vorlieben ein.

### **Sprache einstellen**

Mit dieser Funktion können Sie die Menüsprache ändern.

- 1. **MENU** Taste drücken **Hauptmenü Systemeinstellungen Sprache SCROLL** drücken.
- 2. **SCROLL** Regler drehen Sprache auswählen **SCROLL** drücken.

## **Werkseinstellung**

Durch das Zurücksetzen auf die Werkseinstellungen werden alle benutzerdefinierten Einstellungen gelöscht und durch die ursprünglichen Standardwerte ersetzt. Zeit / Datum, DAB+ Senderliste und voreingestellte Sender gehen dabei verloren.

- 1. **MENU** Taste drücken **Hauptmenü Systemeinstellungen Werkseinstellung SCROLL** drücken.
- 2. **SCROLL** Regler drehen "JA" auswählen **SCROLL** drücken.

## **Softwareupdate – Über Internet**

Von Zeit zu Zeit werden möglicherweise Software-Aktualisierungen mit Fehlerbehebungen und / oder zusätzlichen Funktionen für Ihr Radio zur Verfügung gestellt.

Wenn Ihr Radio erkennt, dass eine neue Software verfügbar ist, werden Sie gefragt, ob Sie ein Update durchführen möchten. Wenn Sie damit einverstanden sind, wird die neue Software heruntergeladen und installiert.

Nach einem Software-Upgrade werden alle Benutzereinstellungen beibehalten.

#### **A C H T U N G**

Stellen Sie vor einem Softwareupdate sicher, dass das Radio an eine stabile Stromversorgung angeschlossen ist. Eine Unterbrechung der Stromversorgung kann das Radio dauerhaft beschädigen.

- 1. **MENU** drücken **Hauptmenü Systemeinstellungen Softwareupdate SCROLL** drücken.
- 2. **SCROLL** Regler drehen "Automatische Updates" "JA" auswählen SCROLL drücken und Ihr Radio prüft regelmäßig nach neuer Software-Versionen.
- 3. **SCROLL** drücken "Update suchen" **SCROLL** und das Radio prüft nun nach einer neuen Software-Version und installiert sie fallweise automatisch.

## **Einrichtungsassistent**

Wenn dieses Gerät zum ersten Mal gestartet wird, wird ein Einrichtungsassistent ausgeführt, um Einstellungen für Datum / Uhrzeit und Netzwerk festzulegen. Sobald dies abgeschlossen ist, kann das System in den meisten Modi verwendet werden.

Ein erneutes Ausführen des Einrichtungsassistenten löscht keine Benutzereinstellungen wie gesuchte Sender und Voreinstellungen.

- 1. **MENU** drücken **Hauptmenü Systemeinstellungen Einrichtungsassistent SCROLL** drücken.
- 2. **SCROLL** Regler drehen "JA" **SCROLL** drücken. Auf Seite 8 finden Sie mehr Informationen.

## **Systeminformationen anzeigen**

Diese Informationen können angefordert werden, wenn Sie technische Unterstützung benötigen.

- 1. **MENU** drücken **Hauptmenü Systemeinstellungen Info SCROLL** drücken.
- 2. **SCROLL** Regler drehen und "SW Version", "Spotify Version", "Radio ID" und "Gerätebezeichnung" anzeigen.

## **Datenschutzerklärung**

Dieser Hinweis enthält die Website, auf der Sie die Datenschutzrichtlinie von Frontier einsehen können.

**MENU** drücken - **Hauptmenü** - **Systemeinstellungen** - **Datenschutzerklärung** - **SCROLL** drücken.

## **Displaybeleuchtung einstellen**

Das Radio-Display verfügt über eine Hintergrundbeleuchtung mit einstellbarer Helligkeit.

- 1. **MENU** drücken **Hauptmenü Systemeinstellungen Displaybeleuchtung SCROLL** drücken.
- 2. **SCROLL** Regler drehen "Wartezeit", "Betriebsmodus" oder "Standbymodus" SCROLL drücken.
- 3. **SCROLL** Regler drehen Zeit oder Helligkeit auswählen **SCROLL** drücken.

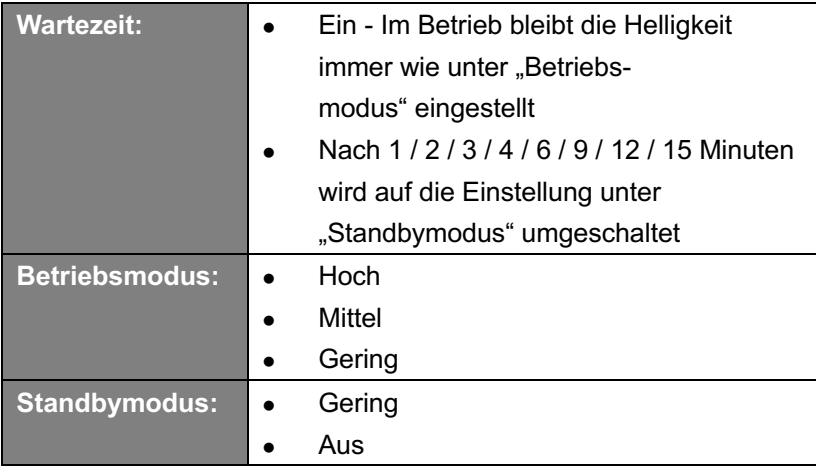

## **Fehlersuche und Fehlerbehebung**

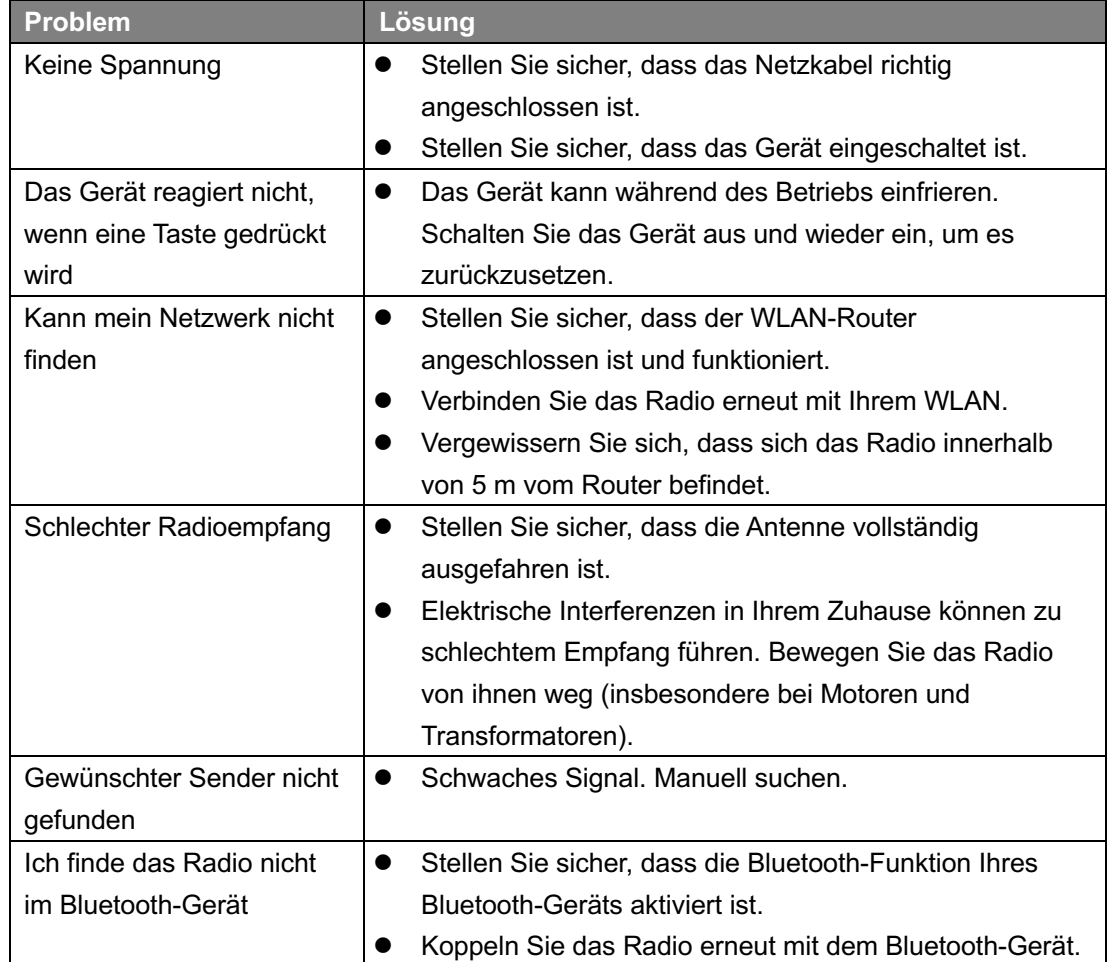

Die folgende Tabelle enthält verschiedene Tipps.

Tritt eine Funktionsstörung auf, ziehen Sie das Gerät aus der Steckdose und schließen Sie es erneut an.

## **Spezifikationen**

#### **SPIELT**

- DAB/DAB+
- FM (87.5-108MHz PLL)
- Internet Radio: mehr als 30.000 Sender weltweit
- Podcasts
- Bluetooth Streaming
- Spotify Connect

#### **ANSCHLÜSSE**

- Kopfhörer 3.5mm Klinke
- AUX IN 3.5mm Klinke
- WLAN
- Multiroom (nicht alle Modelle)

#### **FUNKTIONEN**

- 5 Speichertasten an der Haupteinheit
- 10 Speichertasten auf der Fernbedienung
- Uhr und zwei Weckzeiten
- Sleep- und Schlummer-Funktionen
- Menü in 115 Sprachen: EN, DE, DK, NL, FI, FR, IT, NO, PL, PT, ES, SE, TR, SK, CZ
- Equalizer
- Hintergrundbeleuchtung einstellbar
- Drahtlose App UNDOK
- SW-Upgrade über Internet

#### **LEISTUNG**

- Lautsprecher: Mono 3.5" Bass-und Mitteltöner Coaxial mit 1" Hochtöner
- Ausgangsleistung: 7 Watt

#### **DESIGN**

- Integrierte WLAN-Antenne
- FM Teleskop-Antenne
- Klangoptimierter Stoff
- 2.8" TFT Farbdisplay
- Fernbedienung mit vollem Funktionsumfang (2x AAA Batterien enthalten)
- AC 100-240V, 50-60Hz
- Netzadapter DC 12V, 1000mA
	- Abmessungen (mm): 250(B) x 145(T) x 138(H)
- Gewicht (kg): 1,8

## **Technische Daten - mitgeliefertes Power Supply**

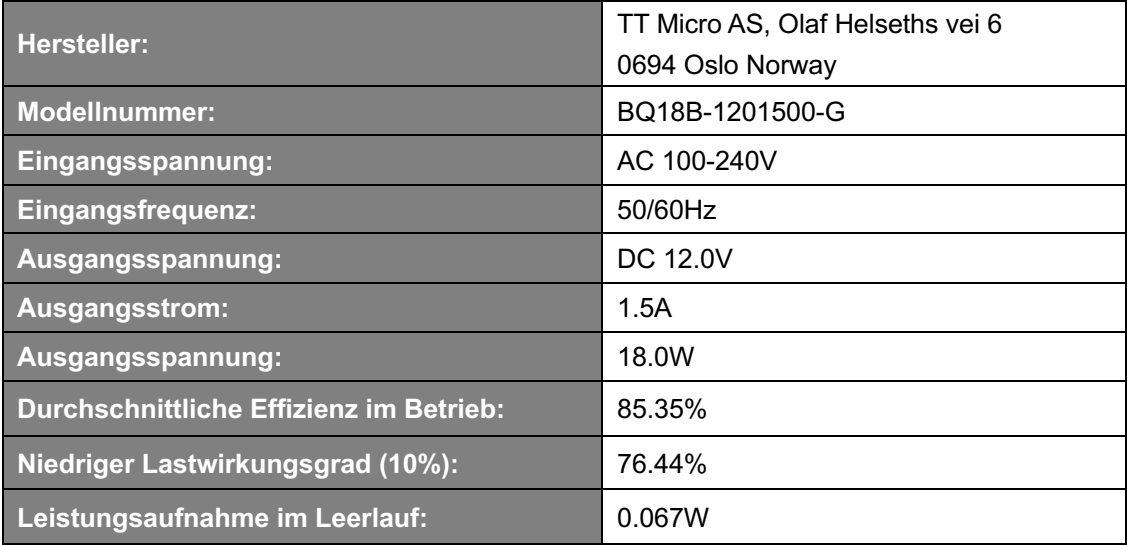

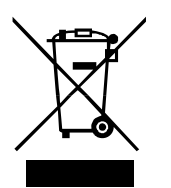

Durch eine umweltgerechte Entsorgung können wertvolle Rohstoffe wiedergewonnen werden. Dieses Produkt darf nicht über den Hausmüll entsorgt werden. Bitte geben Sie es am Ende der Lebensdauer bei einer Sammelstelle für Recycling von elektronischen Geräten ab.

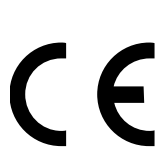

TT Micro AS erklärt, dass dieses Gerät die folgenden Richtlinien erfüllt: 2014/53/EU (RED) 2011/65/EU (RoHS)

Informationen in diesem Manual können ohne vorherige Ankündigung geändert werden.

Pinell ist eine Marke der TT Micro AS (www.ttmicro.no) Olav Helsets vei 5, 0694 Oslo, Norwegen (Email: Support@pinell.no)